#### **Operációs rendszer kezelése Állományműveletek**

## **Mi az operációs rendszer?**

Azon programok összessége, amelyek a számítógép használatához elengedhetetlenül szükségesek. **Feladata a hardvereszközök kezelése és a kapcsolattartás a felhasználóval és biztosítani a felhasználói programok számára szükséges futási környezetet.**

(**Windows 10**, Linux, MacOsX, Android - Mobil)

## **Állományok a lemezen**

1. A lemezegységek

A számítógépen az adatokat, a lemezegységeken tároljuk (háttértárak). A lemezegységeket betűjelekkel azonosítjuk. **a:,b:** - hajlékonylemez (floppy) – **már nem használjuk! c:** - első merevlemez (legtöbbször ezen van az operációs rendszer –**Windows 10**)

**d:-z:** - DVD író, merevlemez, pendrive, Blue-ray meghajtó, hálózati meghajtók

# 2. Állományok és mappák

Az **állomány (fájl)** összetartozó adatok halmaza, melyet egy egységként tárolunk a lemezen (pl.: egy kép, egy szöveg, egy program). Az állományokat a nevükkel és a kiterjesztésükkel azonosítjuk.

Pl.: **alma**.*jpg* (**név***.kiterjesztés*) – (kép az almáról) **adataim**.docx (**név***.kiterjesztés*) – (adataimat tart. szöveg)

A **mappa** az állományok és mappák tárolására létrehozott tároló. A mappákat **nevükkel** azonosítjuk.

## 3. Leggyakoribb állomány kiterjesztések

Az állományok típusát a kiterjesztésük határozza meg.

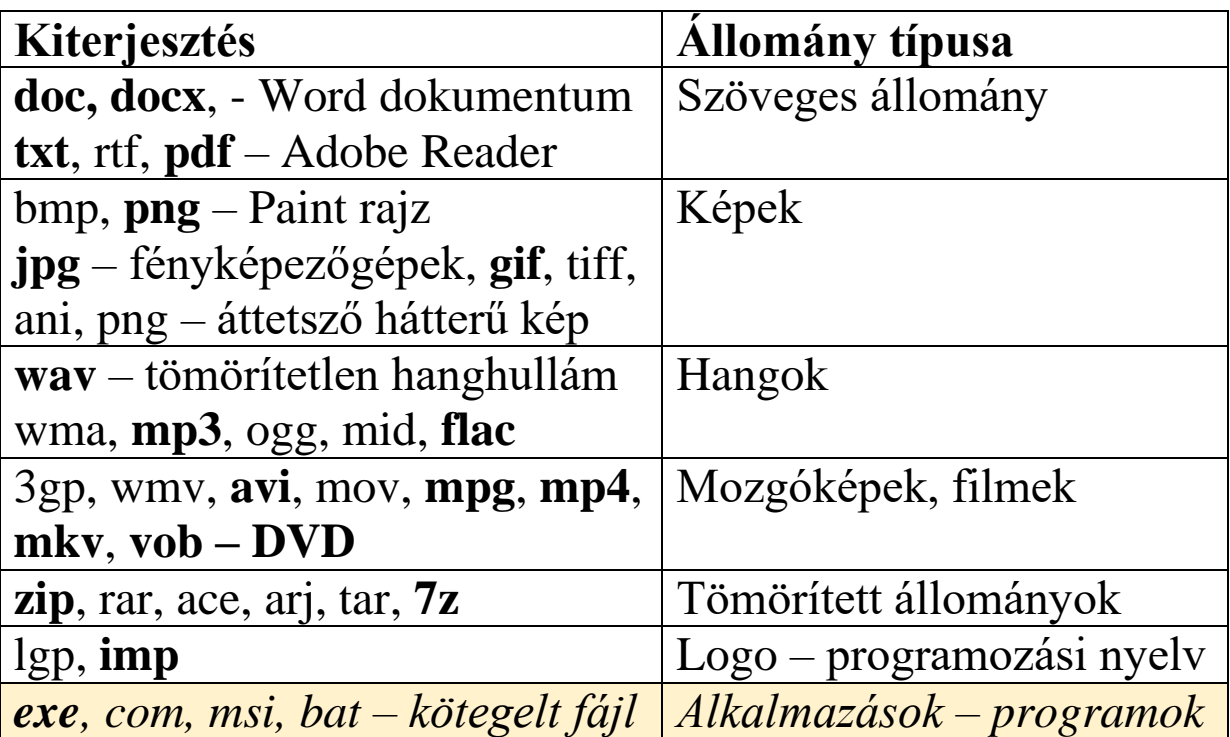

#### 4. Keresési beállítások

#### **4.1 Egyszerű keresés – egy állomány megkeresése pontos név alapján – Indexelt keresés (pl.: wmplayer.exe)** a, START

b, Állomány nevének beírása után a találatok az üres területen jelennek meg (levegőben gépelés)

c, A megtalált állomány futtatható és másolható a szokásos módon

## **4.2 Bővített keresés a Fájlkezelővel**

a, Jobb felső sarokban megjelenő kereső ablakban megadni a keresendő állományt (**pl.: mspaint.exe, \*.jpg**) b, A kereső szalagon finomíthatók a találatok (Méret, Típus, Dátum stb.), illetve adható meg a keresés helye is. Az ilyenkor megjelenő "Keresés mentése" gombbal menthető a beállított keresés.

5. Állományműveletek kiegszítés **Minden állományművelet kijelöléssel kezdődik!** **Kijelölési módok:**

- **Egér keretrajzolás** (Egér bal gombját nyomva tartva keretet rajzolunk) Ami a keretben van az van kijelölve
- **CTRL + a = Összes állomány kijelölése**
- **CTRL + egérkattintás** = Nem összefüggő terület, vagy egy-egy állomány kijelölése
- **Shift + két kattintás** = Az első és az utolsó állomány közötti terület kijelölése